# **Konsola Windows 02 – Pliki i foldery**

*polecenia: cmd, prompt, color, set, cd ../%, dir, md, rd, tree, ren, copy, move, echo, type, copy con, help*

## **Konsola**

- Uruchom konsolę Windows
- Ustaw na pulpicie okno konsoli na jednej połowie i okno dokumentu na drugiej

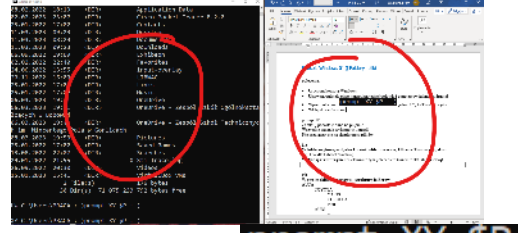

- Wpisz polecenie:  $\mathsf{prompt}$  XY  $\mathsf{SP}$  : -\$G<sub>, gdzie</sub> XY, to Twoje inicjały • **UWAGA**
	- Po zakończeniu ćwiczeń przywróć wygląd linii poleceń do stanu początkowego poleceniem **Prompt**
- Wpisz polecenie: COlor 07
- Wpisz polecenie cd %userprofile%
- Wklej do ramki zrzut wiersza konsoli z linią poleceń

```
XY C:\Users\PRACA :- )
```
## **Folder XXXYYY**

#### **Znajdujesz się w folderze domowym**

- Sprawdź, czy masz założony folder **XXXYYY** poleceniem
- Jeżeli nie ma foldera **XXXYYY** załóż go poleceniem
- Pobierz plik **KONSOLA.zip** <https://zsobobowa.eu/pliki/testy/KONSOLA.zip>
- Przekopiuj za pomocą Eksploratora plików plik **KONSOLA.zip** do folderu **XXXYYY**
- Jeżeli masz już folder **KONSOLA**, usuń go poleceniem rd /s/q KONSOLA *przywrócenie stanu początkowego z oryginalnymi plikami*
- Wyodrębnij z pliku **KONSOLA.zip** wszystkie pliki do folderu **XXXYYY**
- Wpisz polecenie **tree**, gdy jesteś w folderze **XXXYYY**
- Wklej do ramki zrzut okna konsoli z drzewem

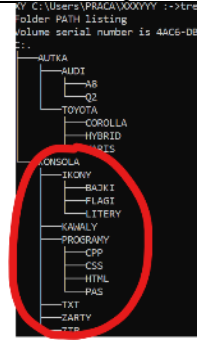

# **Foldery**

- W folderze KONSOLA **załóż folder XXXYYY**
- Wyświetl drzewo folderów

• Wklej do ramki zrzut okna konsoli z **poleceniami** i **wynikiem działania**

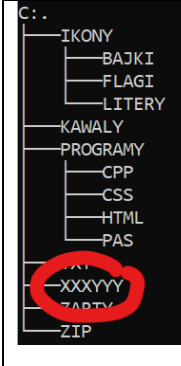

- **Zmień nazwę folderu XXXYYY** na **YYYXXX**
- Wyświetl drzewo folderów
- Wklej do ramki zrzut okna konsoli z **poleceniami** i **wynikiem działania**

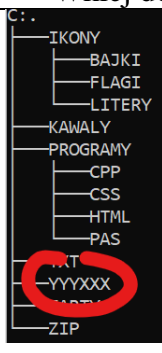

- **Usuń folder YYYXXX**
- Wyświetl drzewo folderów
- Wklej do ramki zrzut okna konsoli z **poleceniami** i **wynikiem działania**

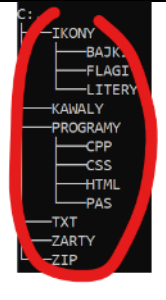

### **Wyszukiwanie**

- Wejdź do foldera **KONSOLA**
- wyszukaj pliki z rozszerzeniem "txt"
- Wklej do ramki zrzut okna konsoli z **poleceniem** i **wynikiem działania** (pierwsze wiersze)

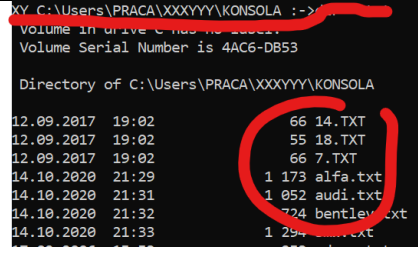

- Wyszukaj pliki z nazwą **rozpoczynającą się na literę "d"** i **rozszerzeniem "txt"**
- Wklej do ramki zrzut okna konsoli z **poleceniem** i **wynikiem działania**

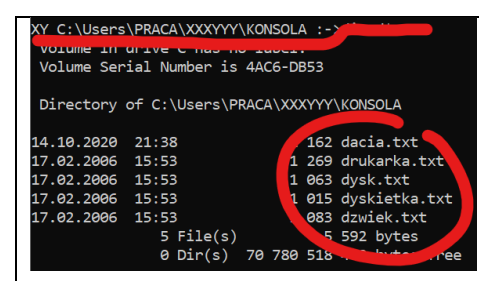

- Wyszukaj pliki z nazwą **zawierającą literę "d"** i **rozszerzeniem "txt"**
- Wklej do ramki zrzut okna konsoli z **poleceniem** i **wynikiem działania**

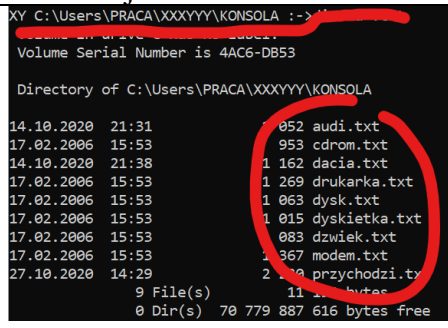

- Wyszukaj pliki z nazwą **zawierającą literę "d"** i **rozszerzeniem "txt"** uporządkowane rosnąco według wielkości (liczby bajtów)
- Wklej do ramki zrzut okna konsoli z **poleceniem** i **wynikiem działania**

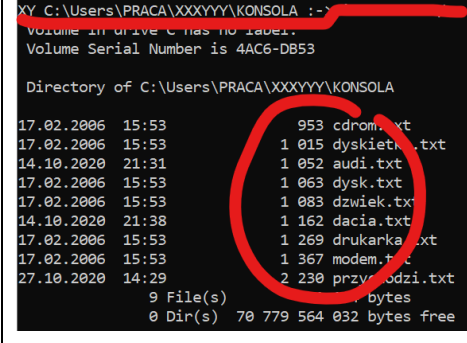

# **Pliki – kopiowanie**

- Wejdź do foldera **ZARTY**
- Wpisz polecenie: **COPY** baba.zar %userprofile%\XXXYY *plik baba.zar zostanie przekopiowany do foldera XXXYYY*
- Wyświetl zawartość foldera **XXXYYY**
- Wklej do ramki zrzut okna konsoli z **poleceniem** i **wynikiem działania**

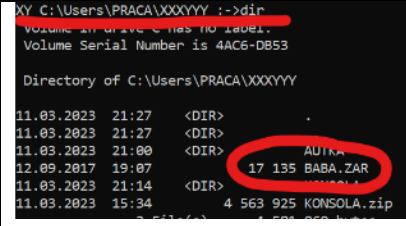

- Wejdź do foldera **ZARTY**
- $\circ$ copy baca.zar  $\ldots\backslash\ldots\backslash$ • Wpisz polecenie: *plik baca.zar zostanie przekopiowany do foldera XXXYYY*
- Wyświetl zawartość foldera **XXXYYY**
- Wklej do ramki zrzut okna konsoli z **poleceniem** i **wynikiem działania**

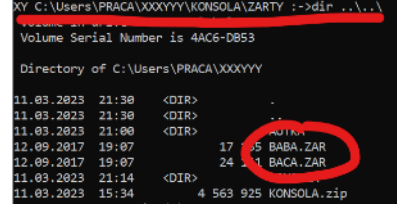

#### • Wpisz polecenie:

#### .copy %userprofile%\XXXYYY\konsola\zarty\jasiu.zar %userprofile%\XXXYY

*plik jasiu.zar zostanie przekopiowany do foldera XXXYYY*

- Wyświetl zawartość foldera **XXXYYY**
- Wklej do ramki zrzut okna konsoli z **poleceniem** i **wynikiem działania**

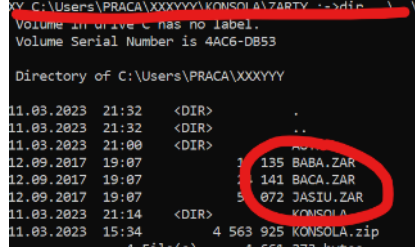

• Wejdź do foldera **XXXYYY**

#### Wpisz polecenie: **COPY** konsola\zarty\\*.zar

- Podczas kopiowania wciśnij **a i** ENTER, aby potwierdzić zastępowanie plików *ponieważ trzy pliki znajdują się już w folderze XXXYYY wszystkie pliki z foldera ZARTY zostaną przekopiowane do foldera XXXYYY*
- Wyświetl zawartość foldera **XXXYYY**, który jest uporządkowany według wielkości plików
- Wklej do ramki zrzut okna konsoli z **poleceniem** i **wynikiem działania**

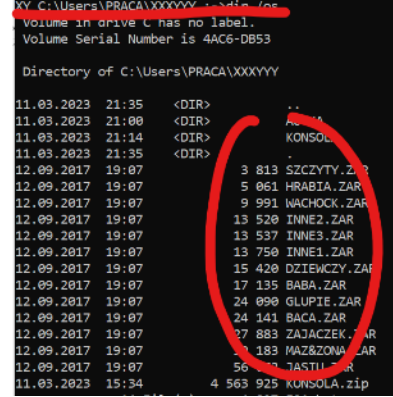

#### **Pliki – Przenoszenie, usuwanie i zmiana nazwy**

- Wejdź do foldera **XXXYYY**
	- Wpisz polecenie: Pren \*. zar \*. txt
	- *wszystkie pliki z rozszerzeniem "zar" zmienią rozszerzenie na "txt"*
- wyświetl pliki z rozszerzeniem "txt"
- Wklej do ramki zrzut okna konsoli z **poleceniem** i **wynikiem działania**

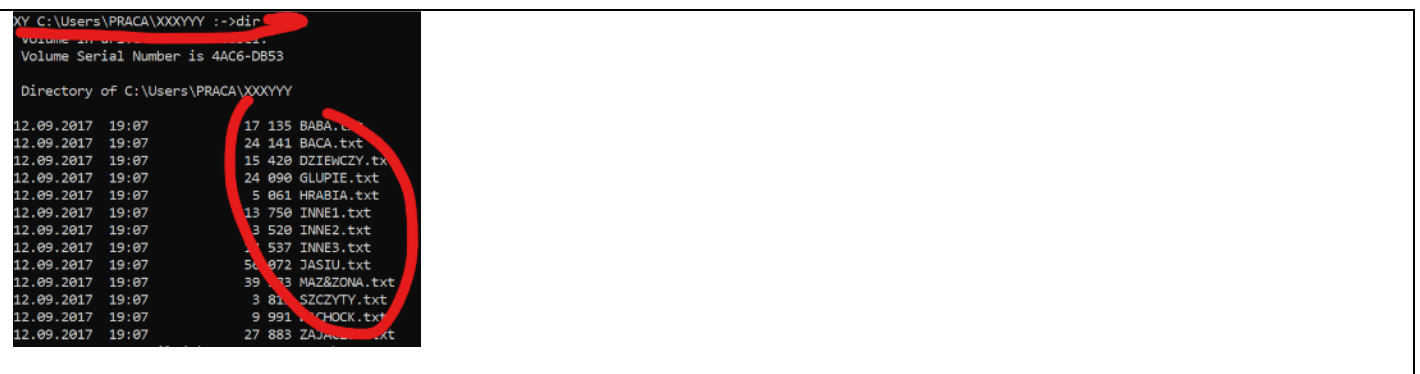

- Wpisz polecenie: del inne\*.txt
- *wszystkie pliki z nazwą rozpoczynającą się na "inne" zostaną usunięte*
- wyświetl pliki z rozszerzeniem "txt"
- Wklej do ramki zrzut okna konsoli z **poleceniem** i **wynikiem działania**

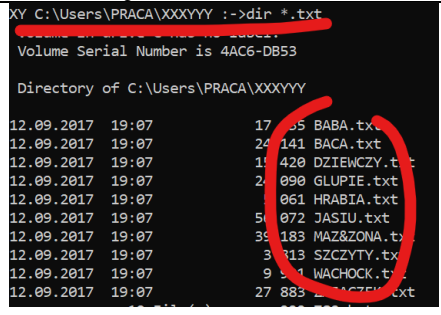

- Załóż folder TXT 'md txt
- Wpisz polecenie: move \*.txt txt wszystkie pliki z rozszerzeniem "txt" zostaną przeniesione do foldera TXT
- Wyświetl zawartość foldera TXT
- Wklej do ramki zrzut okna konsoli z **poleceniem** i **wynikiem działania**

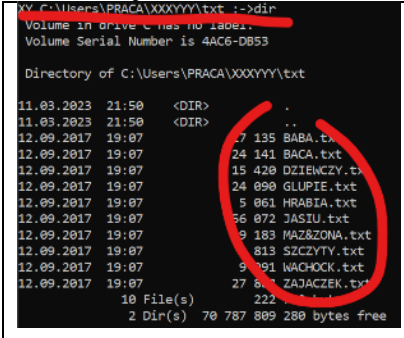

- Wejdź do foldera **TXT**
- Wpisz polecenie: COPY \*
- *wszystkie pliki zostaną skopiowane w folderze TXT, zamiast pierwszej litery znak podkreślnika*
- Wyświetl zawartość foldera TXT widok samych nazw plików
- Wklej do ramki zrzut okna konsoli z **poleceniem** i **wynikiem działania**

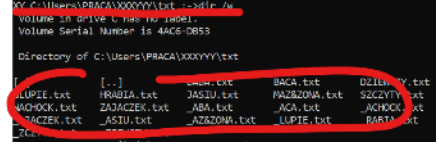

- Wejdź do foldera **XXXYYY**
- Wpisz polecenie: 'rd /s/q TXT *usunięcie foldera TXT z całą zawartością*
- Wyświetl drzewo folderów foldera **XXXYYY**

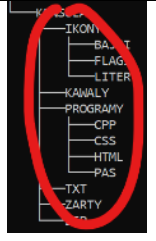

### **Tworzenie plików**

- Wejdź do foldera **XXXYYY**
	- Wpisz polecenie: echo Wacław Libront > XXXYYY.txt
- *ECHO - wyświetla na ekranie komunikaty znak ">" kieruje komunikat do pliku*
- Wyświetl zawartość foldera **XXXYYY**
- Wklej do ramki zrzut okna konsoli z **poleceniem** i **wynikiem działania**

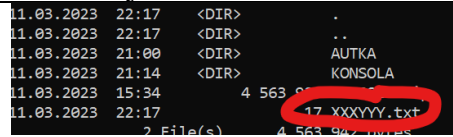

type XXXYYY.txt • Wpisz polecenie:

*TYPE - wyświetla na ekranie zawartość pliku*

• Wklej do ramki zrzut okna konsoli z **poleceniem** i **wynikiem działania**

Wacław Libront

echo ZST Gorlice >> XXXYYY.txt • Wpisz polecenie:

*zwróć uwagę na znaki ">>" – dopisanie na koniec pliku*

- Wyświetl zawartość pliku **XXXYYY.txt**
- Wklej do ramki zrzut okna konsoli z **poleceniem** i **wynikiem działania**

```
XXYYY :->type XXXYYY.txt
<mark>. _. Jsers\rn</mark><br>Wacław Libront
    Corlice
```
Wpisz polecenie<sup>>type</sup> konsola\zarty\baba.zar

*UWAGA Jeśli plik zawiera polskie znaki diakrytyczne (ąę…), mogą nie być właściwie wyświetlane Należy zmienić stronę kodową poleceniem chpc 1250 lub chcp 850*

• Wklej do ramki zrzut okna konsoli z **poleceniem** i **wynikiem działania** (ostatnich wierszy)

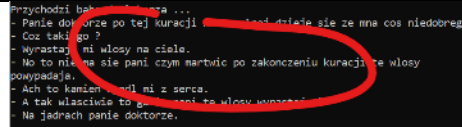

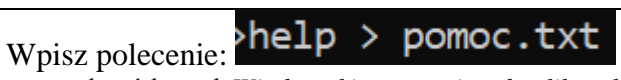

*spis poleceń konsoli Windows kierowany jest do pliku tekstowego*

- Wyświetl zawartość pliku **POMOC.txt**
- Wklej do ramki zrzut okna konsoli z **poleceniem** i **wynikiem działania** (ostatnich wierszy)

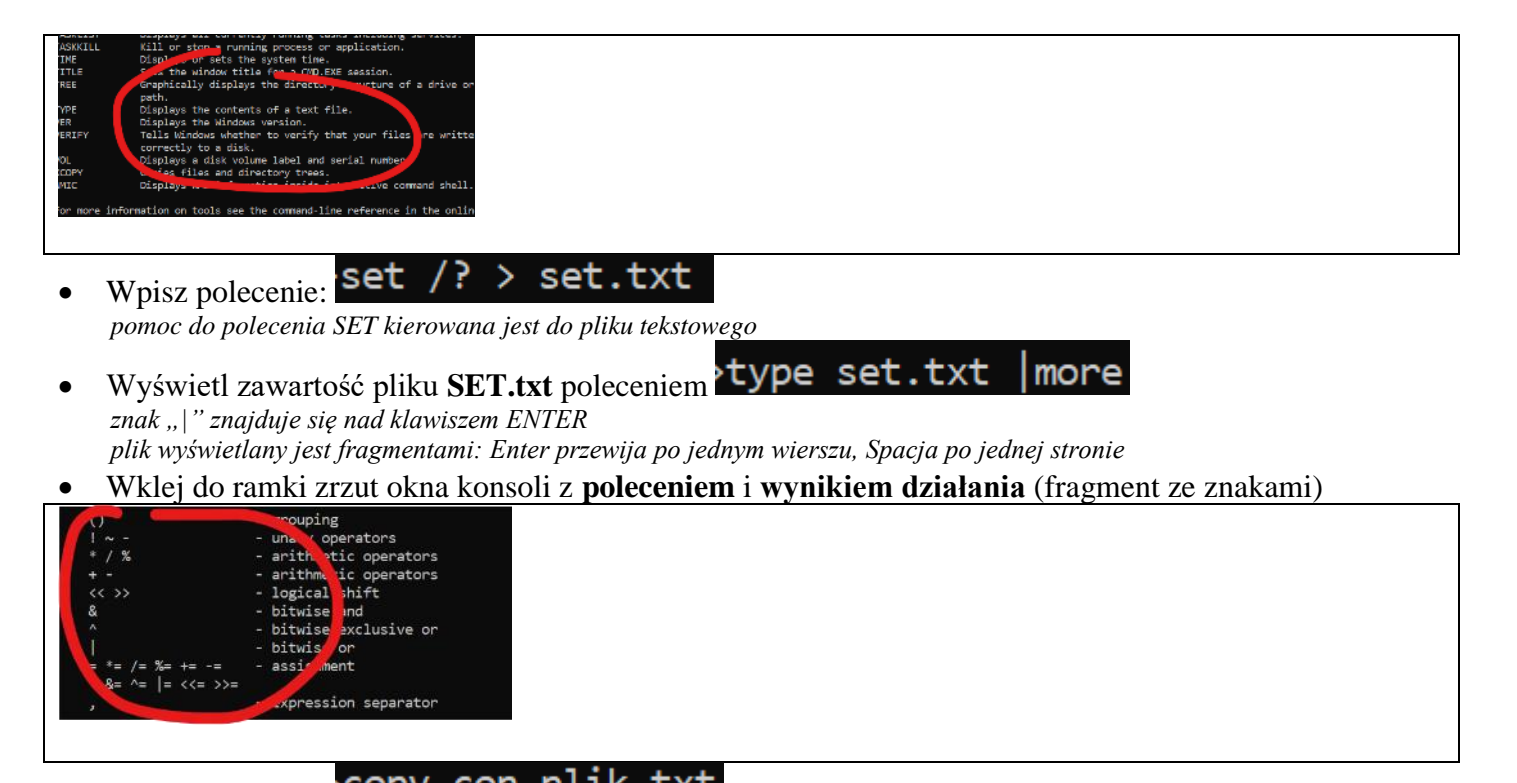

• Wpisz polecenie: copy con plik.txt *tworzenie pliku przez wpisanie z klawiatury tekstu możesz wpisywać dowolne teksty i tworzyć nowe wiersze klawiszem Enter możesz zakończyć pisanie kombinacją CTRL+Z i Enter*

ala ma kota

- Wpisz teksty: czarna krowa w kropki bordo
- Naciśnij **CTRL+Z** i **ENTER**
- Wyświetl zawartość pliku **plik.txt**
- Wklej do ramki zrzut okna konsoli z **poleceniem** i **wynikiem działania** (fragment ze znakami)

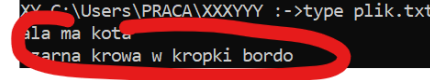